タイムスパン

LION Tab

## タイムスパンでは、時間足の種類の変更ができます。

※画面上部の 1分足 をタップすると、Tick~月足までの時間を表示します。

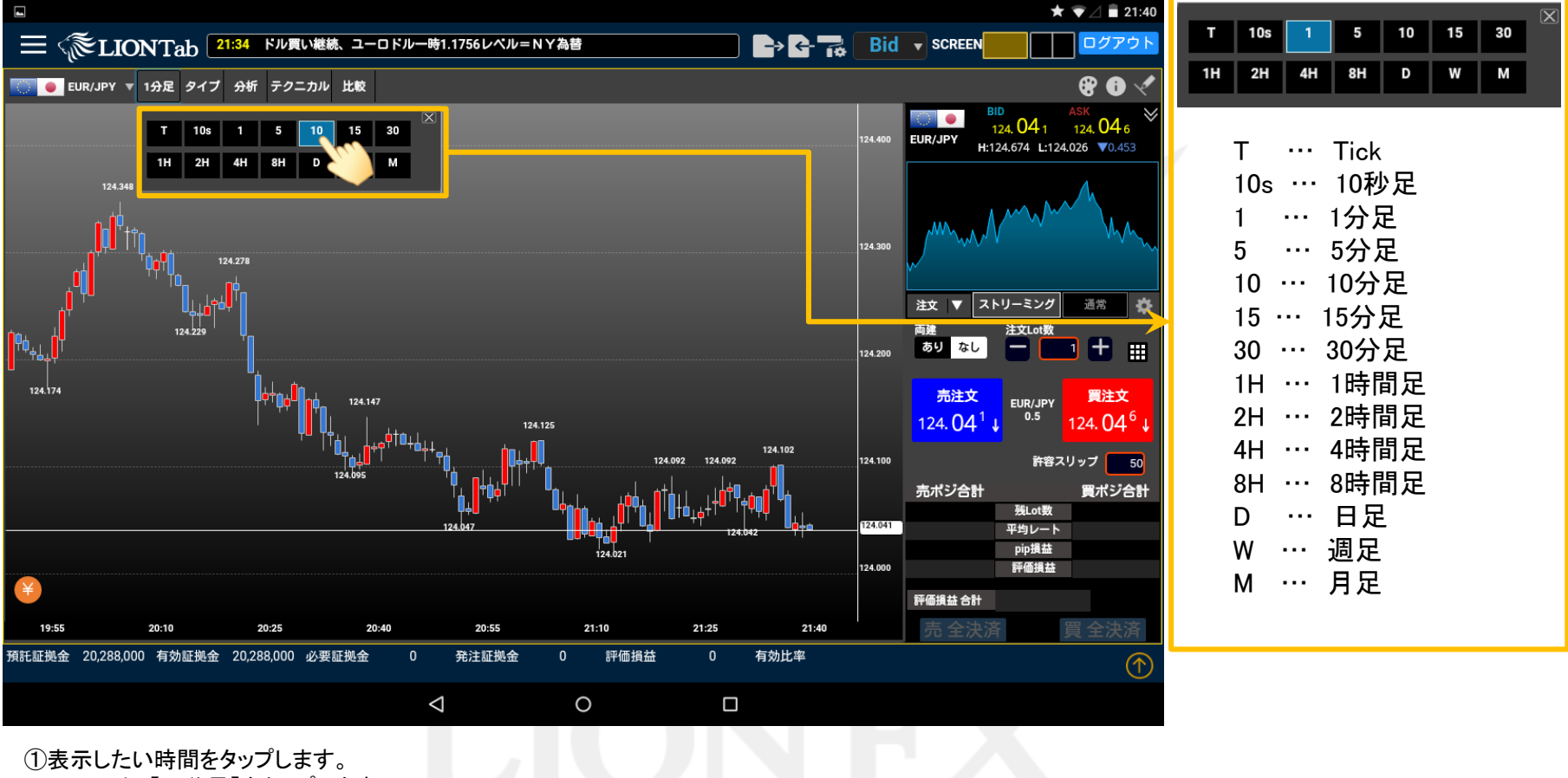

ここでは、【10分足】をタップします。

## タイムスパン

## **LION Tab**

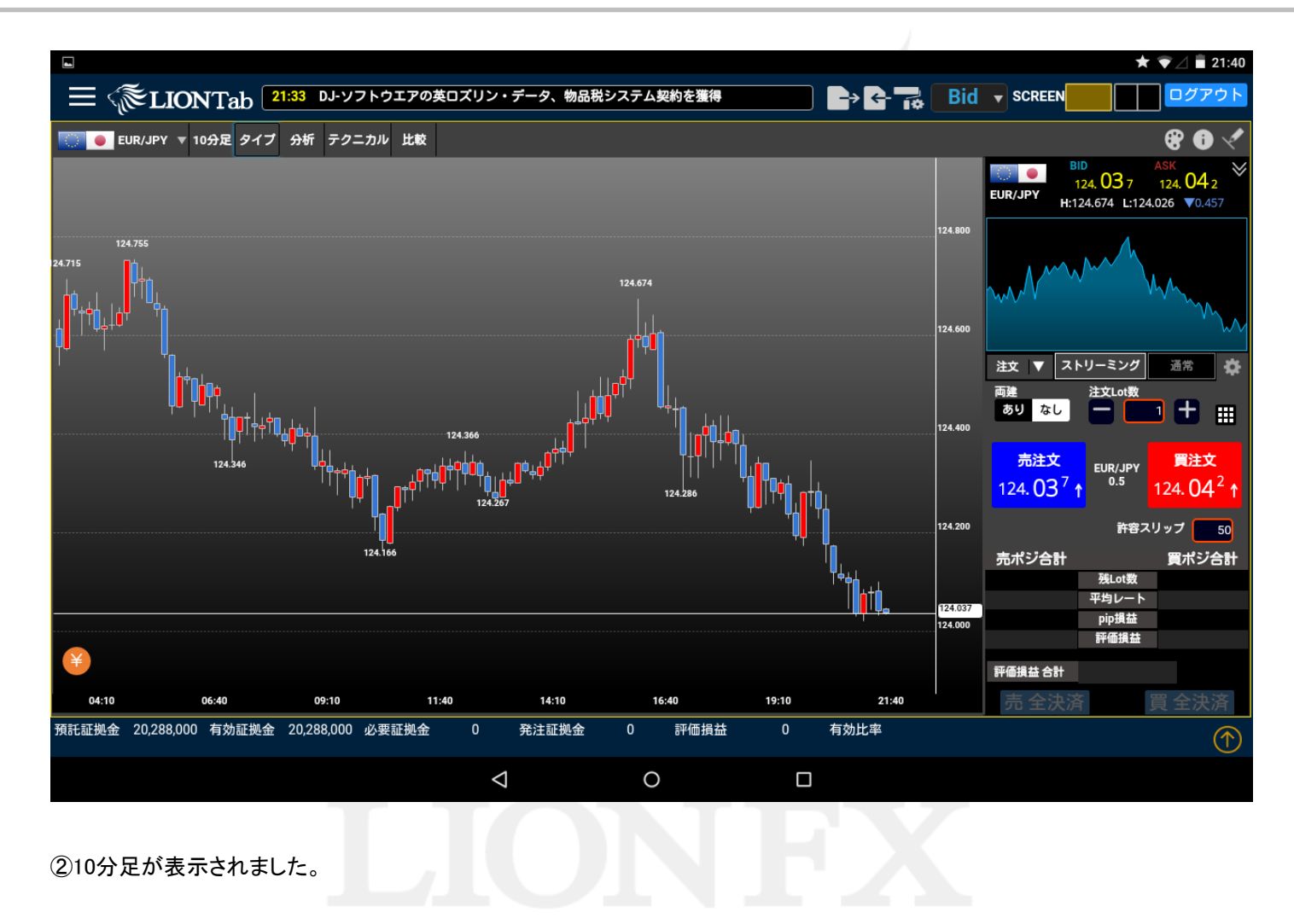

ь